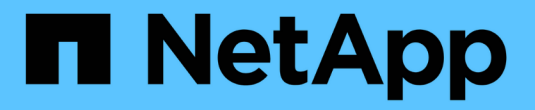

### 管理 **FlexGroup** 卷 ONTAP 9

NetApp September 12, 2024

This PDF was generated from https://docs.netapp.com/zh-cn/ontap/flexgroup/monitor-space-usagetask.html on September 12, 2024. Always check docs.netapp.com for the latest.

# 目录

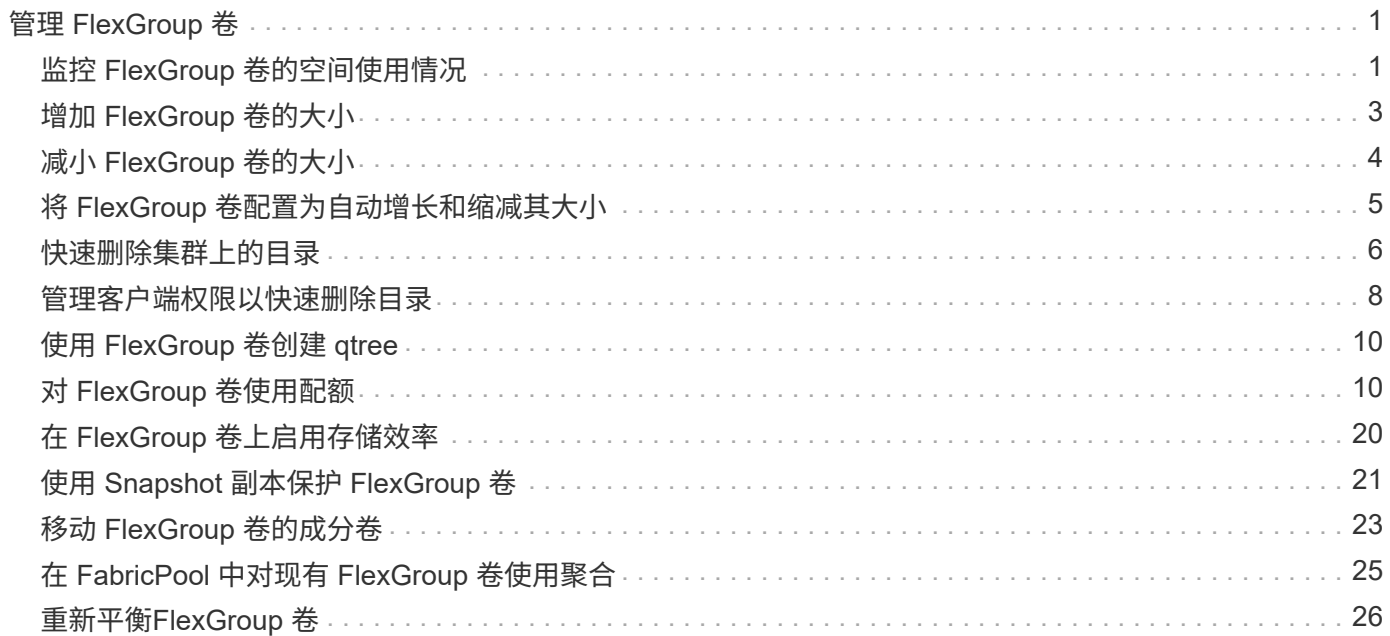

# <span id="page-2-0"></span>管理 **FlexGroup** 卷

# <span id="page-2-1"></span>监控 **FlexGroup** 卷的空间使用情况

您可以查看 FlexGroup 卷及其成分卷,并监控 FlexGroup 卷使用的空间。

关于此任务

从 ONTAP 9.6 开始,支持弹性规模估算。如果 FlexGroup 卷的某个成分卷空间不足, ONTAP 会通过将 FlexGroup 卷中具有等效可用空间的任何其他成分卷缩减为一个,从而自动增加该成分卷的大小。弹性规模估算 可避免因一个或多个 FlexGroup 成分卷空间不足而生成的任何空间不足错误。

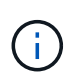

从 ONTAP 9.1.1 开始,还可以为 FlexGroup 卷提供逻辑空间报告和强制实施功能。有关详细信 息,请参见 ["](https://docs.netapp.com/zh-cn/ontap/volumes/logical-space-reporting-enforcement-concept.html)[卷的逻辑空间报告和强制实施](https://docs.netapp.com/zh-cn/ontap/volumes/logical-space-reporting-enforcement-concept.html)["](https://docs.netapp.com/zh-cn/ontap/volumes/logical-space-reporting-enforcement-concept.html)。

#### 步骤

1. 查看FlexGroup卷及其成分卷使用的空间: volume show -vserver vserver\_name -volume-style -extended [flexgroup | flexgroup-constituent]

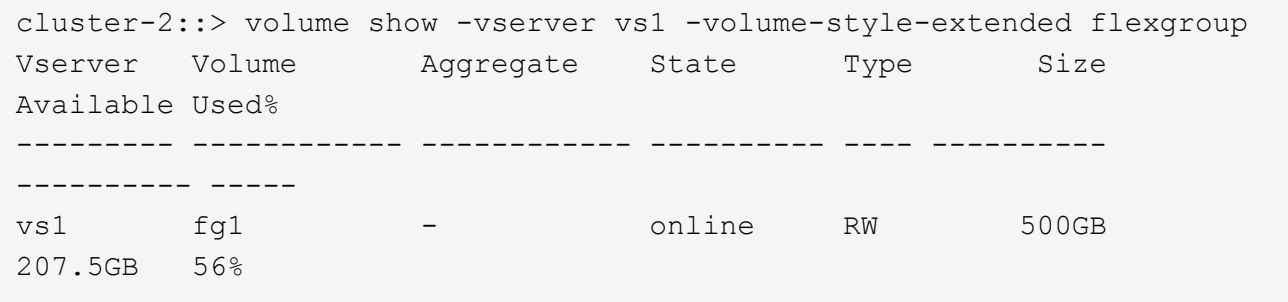

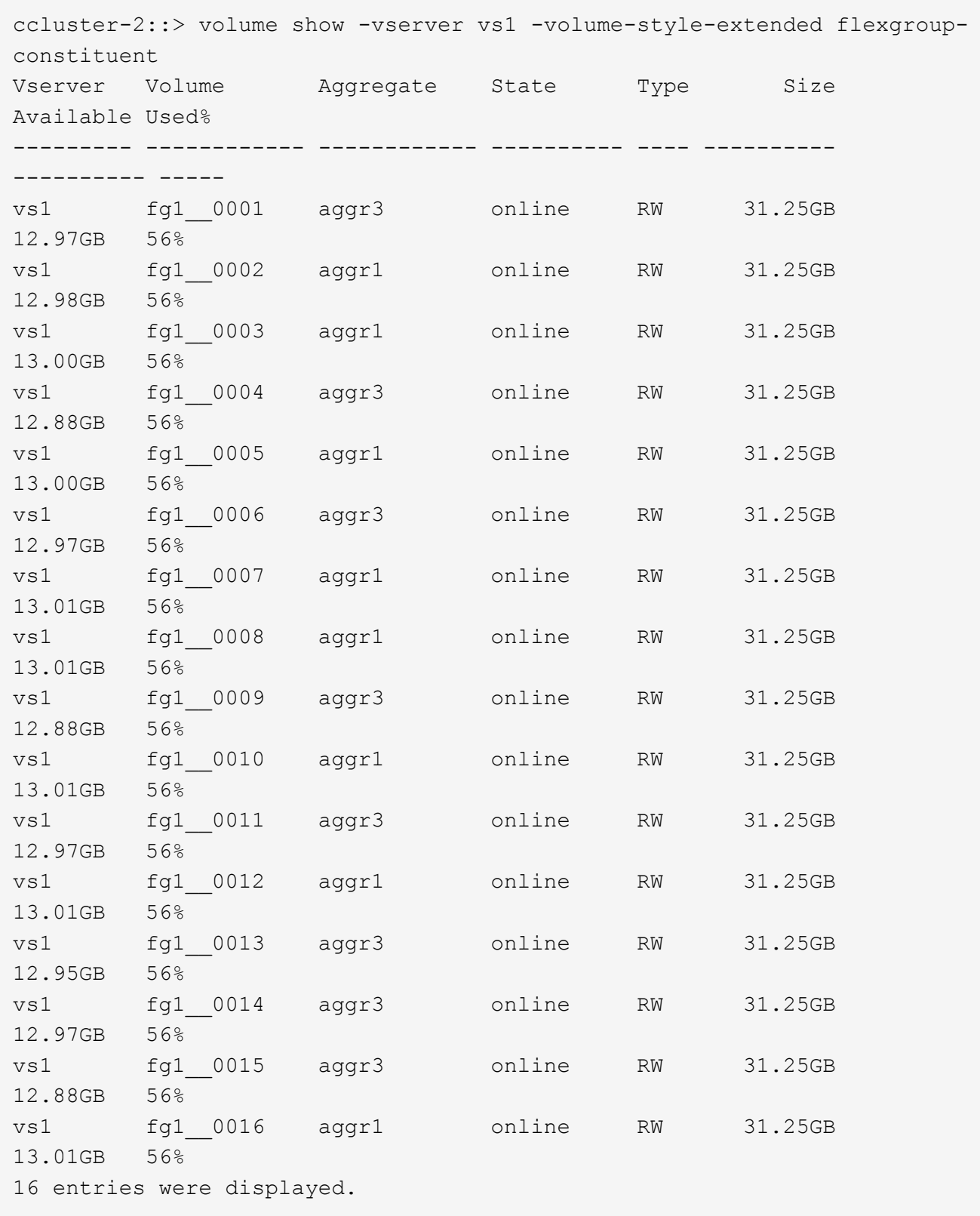

您可以使用用于监控 FlexGroup 卷空间使用情况的可用空间和百分比空间。

# <span id="page-4-0"></span>增加 **FlexGroup** 卷的大小

您可以通过向 FlexGroup 卷的现有成分卷添加更多容量或使用新成分卷扩展 FlexGroup 卷 来增加 FlexGroup 卷的大小。

您需要的内容

聚合中必须有足够的可用空间。

关于此任务

如果要添加更多空间,可以增加 FlexGroup 卷的总大小。增加 FlexGroup 卷的大小会调整 FlexGroup 卷的现有 成分卷的大小。

如果要提高性能,可以扩展 FlexGroup 卷。在以下情况下,您可能需要扩展 FlexGroup 卷并添加新的成分卷:

- 已向集群添加新节点。
- 已在现有节点上创建新聚合。
- FlexGroup 卷的现有成分卷已达到硬件的最大 FlexVol 大小,因此无法调整 FlexGroup 卷的大小。

在 ONTAP 9.3 之前的版本中,您不能在建立 SnapMirror 关系后扩展 FlexGroup 卷。如果在 ONTAP 9.3 之前的 版本中中断 SnapMirror 关系后扩展源 FlexGroup 卷, 则必须再次向目标 FlexGroup 卷执行基线传输。从 ONTAP 9.3 开始,您可以扩展 SnapMirror 关系中的 FlexGroup 卷。

#### 步骤

1. 根据需要通过提高 FlexGroup 卷的容量或性能来增加 FlexGroup 卷的大小:

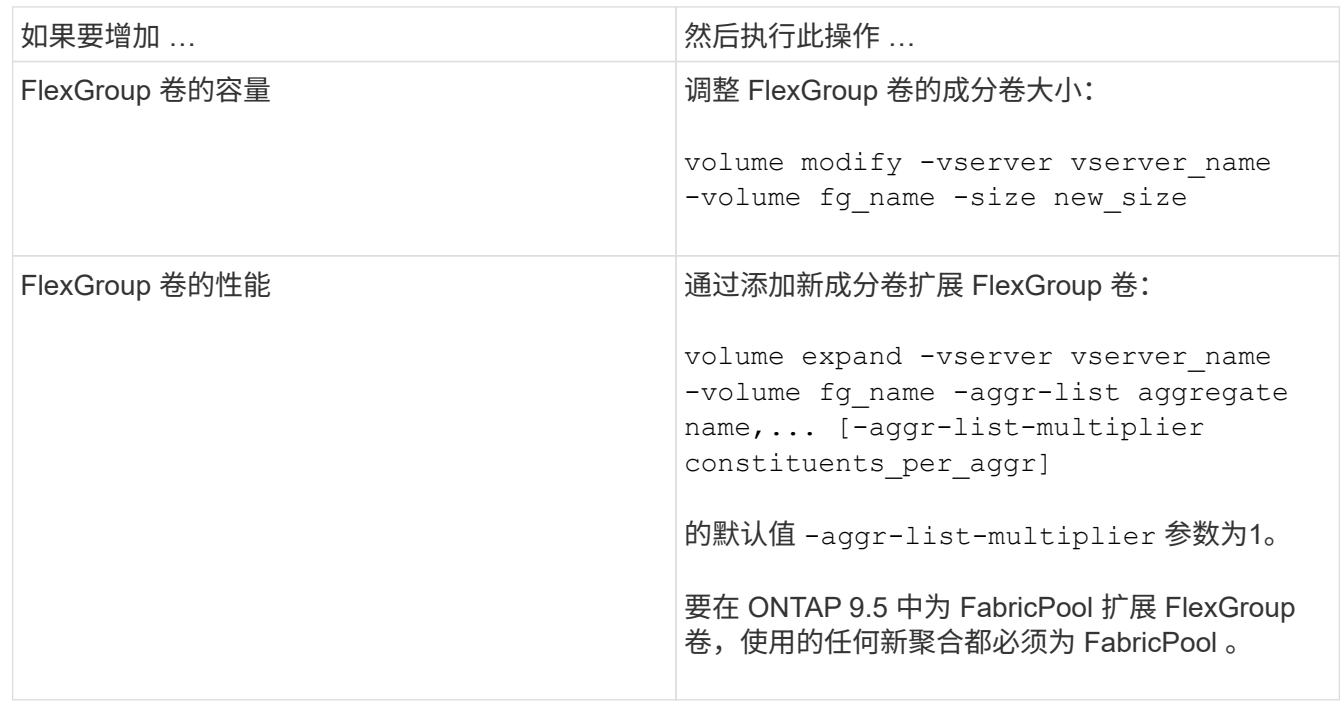

应尽可能增加 FlexGroup 卷的容量。如果必须扩展 FlexGroup 卷, 则应以与现有 FlexGroup 卷的成分卷相同的 倍数添加成分卷,以确保性能一致。例如,如果现有 FlexGroup 卷包含 16 个成分卷,每个节点包含 8 个成分卷 ,则可以将现有 FlexGroup 卷扩展 8 个或 16 个成分卷。

• 增加现有成分卷容量的示例 \*

以下示例显示了如何向 FlexGroup 卷 volX 添加 20 TB 空间:

cluster1::> volume modify -vserver svm1 -volume volX -size +20TB

如果 FlexGroup 卷包含 16 个成分卷,则每个成分卷的空间将增加 1.25 TB 。

• 通过添加新成分卷提高性能的示例 \*

以下示例显示了如何向 FlexGroup 卷 volX 再添加两个成分卷:

```
cluster1::> volume expand -vserver vs1 -volume volX -aggr-list aggr1,aggr2
```
新成分卷的大小与现有成分卷的大小相同。

### <span id="page-5-0"></span>减小 **FlexGroup** 卷的大小

从 ONTAP 9.6 开始,您可以将 FlexGroup 卷的大小调整为低于其当前大小的值,以释放 卷中未使用的空间。减小 FlexGroup 卷的大小后, ONTAP 会自动调整所有 FlexGroup 成 分卷的大小。

步骤

- 1. 检查当前FlexGroup 卷大小:"volume size -vserver *vserver\_name*-volume *fg\_name*"
- 2. 减小FlexGroup 卷的大小: volume size -vserver *vserver\_name* -volume *fg\_name new\_size*

指定新大小时、可以使用减号(-)指定小于当前大小的值、也可以使用负号(减小FlexGroup 卷的当前大小)指 定负值。

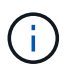

如果为卷启用了自动缩减 (volume autosize 命令)、则最小自动大小将设置为卷的新大 小。

以下示例显示了名为volX的FlexGroup 卷的当前卷大小、并将卷大小调整为10TB:

```
cluster1::> volume size -vserver svm1 -volume volX
(volume size)
vol size: FlexGroup volume 'svm1:volX' has size 15TB.
cluster1::> volume size -vserver svm1 -volume volX 10TB
(volume size)
vol size: FlexGroup volume 'svm1:volX' size set to 10TB.
```
以下示例显示了名为volX的FlexGroup 卷的当前卷大小、并将卷大小减少了5 TB:

```
cluster1::> volume size -vserver svm1 -volume volX
(volume size)
vol size: FlexGroup volume 'svm1:volX' has size 15TB.
cluster1::> volume size -vserver svm1 -volume volX -5TB
(volume size)
vol size: FlexGroup volume 'svm1:volX' size set to 10TB.
```
# <span id="page-6-0"></span>将 **FlexGroup** 卷配置为自动增长和缩减其大小

从 ONTAP 9.3 开始,您可以将 FlexGroup 卷配置为根据其当前所需的空间量自动增长和 缩减。

您需要的内容

FlexGroup 卷必须处于联机状态。

关于此任务

您可以在两种模式下自动调整 FlexGroup 卷的大小:

• 自动增加卷的大小 (grow 模式)

如果聚合可以提供更多空间,则自动增长有助于防止 FlexGroup 卷用尽空间。您可以配置卷的最大大小。根 据写入卷的数据量与当前已用空间量和设置的任何阈值的关系,系统会自动触发增加。

默认情况下,卷可以增长到的最大大小为启用自动增长时大小的 120% 。如果需要确保卷的大小可以增长到 大于该大小,则必须相应地设置卷的最大大小。

• 自动缩减卷大小 (grow\_shrink 模式)

自动缩减可防止卷超出所需大小,从而腾出聚合中的空间供其他卷使用。

自动缩减只能与自动增长结合使用,以满足不断变化的空间需求,而不能单独使用。启用自动缩减后, ONTAP 会自动管理卷的缩减行为,以防止自动增长和自动缩减操作出现无限循环。

随着卷的增长,它可以包含的最大文件数可能会自动增加。卷缩减后,其可包含的最大文件数保持不变,并且卷 不能自动缩减到低于其当前最大文件数对应的大小。因此,可能无法将卷一直自动缩减到其原始大小。

#### 步骤

1. 将卷配置为自动增长和缩减其大小: volume autosize -vserver vserver name -volume vol name -mode [grow | grow shrink]

此外,还可以指定卷增长或缩减的最大大小,最小大小和阈值。

以下命令将为名为 fg1 的卷启用自动大小更改。如果卷已满 70% ,则此卷的大小将配置为增长到最大 5 TB 。

```
cluster1::> volume autosize -volume fg1 -mode grow -maximum-size 5TB
-grow-threshold-percent 70
vol autosize: volume "vs_src:fg1" autosize settings UPDATED.
```
# <span id="page-7-0"></span>快速删除集群上的目录

从ONTAP 9.8开始、您可以使用低延迟\_fast-directory delete\_功能异步删除Linux 和Windows客户端共享中的目录(即在后台)。集群和SVM管理员可以对FlexVol 和FlexGroup 卷执行异步删除操作。

如果您使用的ONTAP 版本早于ONTAP 9.11.1、则必须是使用高级权限模式的集群管理员或SVM管理员。

从ONTAP 9.11.1开始、存储管理员可以授予对卷的权限、以允许NFS和SMB客户端执行异步删除操作。有关详 细信息,请参见 ["](#page-9-0)[管理](#page-9-0)[客户端权限](#page-9-0)[以](#page-9-0)[快速删除](#page-9-0)[目](#page-9-0)[录](#page-9-0)["](#page-9-0)。

从ONTAP 9.8开始、您可以使用ONTAP 命令行界面使用快速目录删除功能。从ONTAP 9.1.1开始、您可以 在System Manager中使用此功能。有关此过程的详细信息,请参见["](../task_nas_file_system_analytics_take_corrective_action.html)[根据分](../task_nas_file_system_analytics_take_corrective_action.html)[析结](../task_nas_file_system_analytics_take_corrective_action.html)[果](../task_nas_file_system_analytics_take_corrective_action.html)[采取](../task_nas_file_system_analytics_take_corrective_action.html)[更](../task_nas_file_system_analytics_take_corrective_action.html)[正](../task_nas_file_system_analytics_take_corrective_action.html)[操作](../task_nas_file_system_analytics_take_corrective_action.html)["](../task_nas_file_system_analytics_take_corrective_action.html)。

#### **System Manager**

1. 单击 \* 存储 > 卷 \*, 然后单击 \* 资源管理器 \*。

将鼠标悬停在文件或文件夹上时,将显示删除选项。一次只能删除一个对象。

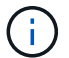

删除目录和文件后,不会立即显示新的存储容量值。

命令行界面

使用命令行界面执行快速目录删除

#### 1. 进入高级权限模式:

-privilege advance

2. 删除FlexVol 或FlexGroup 卷上的目录:

volume file async-delete start -vserver vserver name -volume volume name -path file path -throttle throttle

最小限制值为 10 , 最大值为 100 , 000 , 默认值为 5000 。

以下示例将删除名为 d2 的目录,该目录位于名为 d1 的目录中。

cluster::\*>volume file async-delete start -vserver vs1 -volume vol1 -path d1/d2

#### 3. 验证是否已删除此目录:

event log show

以下示例显示了成功删除目录后事件日志的输出。

cluster-cli::\*> event log show Time Node Severity Event ------------------- ---------------- ------------- -------------------- MM/DD/YYYY 00:11:11 cluster-vsim INFORMATIONAL asyncDelete.message.success: Async delete job on path d1/d2 of volume (MSID: 2162149232) was completed.

#### 取消目录删除作业

1. 进入高级权限模式:

set -privilege advanced

#### 2. 验证目录删除是否正在进行中:

volume file async-delete show

如果显示SVM、卷、作业ID和目录路径、则可以取消作业。

3. 取消目录删除:

```
volume file async-delete cancel -vserver SVM_name -volume volume_name
-jobid job_id
```
### <span id="page-9-0"></span>管理客户端权限以快速删除目录

从ONTAP 9.11.1开始、存储管理员可以授予对卷的权限、以允许NFS和SMB客户端自行执 行低延迟 fast-directory delete 操作。在集群上启用异步删除后、Linux客户端用户可以使 用 mv 命令和Windows客户端用户可以使用 rename 命令、用于通过将指定卷上的目录移 动到默认名为.ontaptrashbin的隐藏目录来快速删除该目录。

### 启用客户端异步目录删除

步骤

- 1. 从集群命令行界面进入高级权限模式: -privilege advance
- 2. 启用客户端异步删除、并根据需要为trashbin目录提供备用名称:

volume file async-delete client enable volume *volname* vserver *vserverName* trashbinname *name*

使用默认垃圾桶名称的示例:

```
cluster1::*> volume file async-delete client enable -volume v1 -vserver
vs0
Info: Async directory delete from the client has been enabled on volume
"v1" in
       Vserver "vs0".
```
指定备用垃圾桶名称的示例:

```
cluster1::*> volume file async-delete client enable -volume test
-trashbin .ntaptrash -vserver vs1
Success: Async directory delete from the client is enabled on volume
"v1" in
       Vserver "vs0".
```
3. 验证是否已启用客户端异步删除:

volume file async-delete client show

示例

cluster1::\*> volume file async-delete client show Vserver Volume async-delete client TrashBinName ------------ ------------ ----------------------- ------------ vs1 vol1 Enabled .ntaptrash vs2 vol2 Disabled - 2 entries were displayed.

### 禁用客户端异步目录删除

#### 步骤

1. 在集群CLI中、禁用客户端时间同步目录删除:

volume file async-delete client disable volume *volname* vserver *vserverName*

示例

```
cluster1::*> volume file async-delete client disable -volume vol1
-vserver vs1
```
 Success: Asynchronous directory delete client disabled successfully on volume.

#### 2. 验证是否已禁用客户端异步删除:

volume file async-delete client show

示例

```
cluster1::*> volume file async-delete client show
Vserver Volume async-delete client TrashBinName
------------ ------------ ----------------------- -------------
vs1 vol1 Disabled
vs2 vol2 Disabled
2 entries were displayed.
```
## <span id="page-11-0"></span>使用 **FlexGroup** 卷创建 **qtree**

从 ONTAP 9.3 开始,您可以使用 FlexGroup 卷创建 qtree 。通过 qtree ,您可以将 FlexGroup 卷分区为较小的区块,以便单独管理这些区块。

关于此任务

• 如果要还原到 ONTAP 9.2 或更早版本,并且已在 FlexGroup 卷中创建一个或多个 qtree 或修改了默认 qtree 的属性(安全模式和 SMB 操作锁定), 还原到 ONTAP 9.2 或更早版本之前,必须删除所有非默认 qtree ,然后在每个 FlexGroup 卷上禁用 qtree 功能。

["](https://docs.netapp.com/zh-cn/ontap/revert/task_disabling_qtrees_in_flexgroup_volumes_before_reverting.html)[还](https://docs.netapp.com/zh-cn/ontap/revert/task_disabling_qtrees_in_flexgroup_volumes_before_reverting.html)[原](https://docs.netapp.com/zh-cn/ontap/revert/task_disabling_qtrees_in_flexgroup_volumes_before_reverting.html)[之前,请在](https://docs.netapp.com/zh-cn/ontap/revert/task_disabling_qtrees_in_flexgroup_volumes_before_reverting.html) [FlexGroup](https://docs.netapp.com/zh-cn/ontap/revert/task_disabling_qtrees_in_flexgroup_volumes_before_reverting.html) [卷中](https://docs.netapp.com/zh-cn/ontap/revert/task_disabling_qtrees_in_flexgroup_volumes_before_reverting.html)[禁](https://docs.netapp.com/zh-cn/ontap/revert/task_disabling_qtrees_in_flexgroup_volumes_before_reverting.html)[用](https://docs.netapp.com/zh-cn/ontap/revert/task_disabling_qtrees_in_flexgroup_volumes_before_reverting.html) [qtree](https://docs.netapp.com/zh-cn/ontap/revert/task_disabling_qtrees_in_flexgroup_volumes_before_reverting.html) [功能](https://docs.netapp.com/zh-cn/ontap/revert/task_disabling_qtrees_in_flexgroup_volumes_before_reverting.html)["\(](https://docs.netapp.com/zh-cn/ontap/revert/task_disabling_qtrees_in_flexgroup_volumes_before_reverting.html)英文)

- ・如果源 FlexGroup 卷具有 SnapMirror 关系中的 qtree ,则目标集群必须运行 ONTAP 9.3 或更高版本(支持 qtree 的 ONTAP 软件版本)。
- 从 ONTAP 9.5 开始, FlexGroup 卷支持 qtree 统计信息。

#### 步骤

1. 在FlexGroup卷中创建qtree: volume qtree create -vserver vserver\_name -volume volume name -qtree qtree name

您可以选择为 qtree 指定安全模式, SMB 操作锁定, UNIX 权限和导出策略。

```
cluster1::> volume qtree create -vserver vs0 -volume fq1 -qtree qtree1
-security-style mixed
```
相关信息

["](https://docs.netapp.com/zh-cn/ontap/volumes/index.html)[逻辑](https://docs.netapp.com/zh-cn/ontap/volumes/index.html)[存储](https://docs.netapp.com/zh-cn/ontap/volumes/index.html)[管理](https://docs.netapp.com/zh-cn/ontap/volumes/index.html)["](https://docs.netapp.com/zh-cn/ontap/volumes/index.html)

### <span id="page-11-1"></span>对 **FlexGroup** 卷使用配额

在 ONTAP 9.4 及更早版本中,只能出于报告目的而对 FlexGroup 卷应用配额规则,但不 能用于强制实施配额限制。从 ONTAP 9.5 开始,您可以对应用于 FlexGroup 卷的配额规 则实施限制。

关于此任务

• 从 ONTAP 9.5 开始,您可以为 FlexGroup 卷指定硬,软和阈值限制配额。

您可以指定这些限制来限制空间量,特定用户,组或 qtree 可以创建的文件数或这两者。配额限制会在以下 情况下生成警告消息:

◦ 如果使用量超过配置的软限制, ONTAP 会发出警告消息,但仍允许更多流量。

如果使用量稍后再次降至配置的软限制以下,则会发出一条纯色消息。

◦ 如果使用量超过配置的阈值限制, ONTAP 将发出第二条警告消息。

如果使用量稍后降至配置的阈值限制以下,则不会发出完全清除管理消息。

◦ 如果使用量达到已配置的硬限制,则 ONTAP 会拒绝流量,以防止进一步消耗资源。

- 在 ONTAP 9.5 中,无法在 SnapMirror 关系的目标 FlexGroup 卷上创建或激活配额规则。
- 在配额初始化期间、不会强制实施配额、并且在配额初始化之后不会收到违反配额的通知。

要检查配额初始化期间是否违反了配额、您可以使用 volume quota report 命令:

配额目标和类型

配额的类型可以是用户,组或树。配额目标指定应用配额限制的用户,组或 qtree 。

下表列出了配额目标的类型,每个配额目标关联的配额类型以及每个配额目标的表示方式:

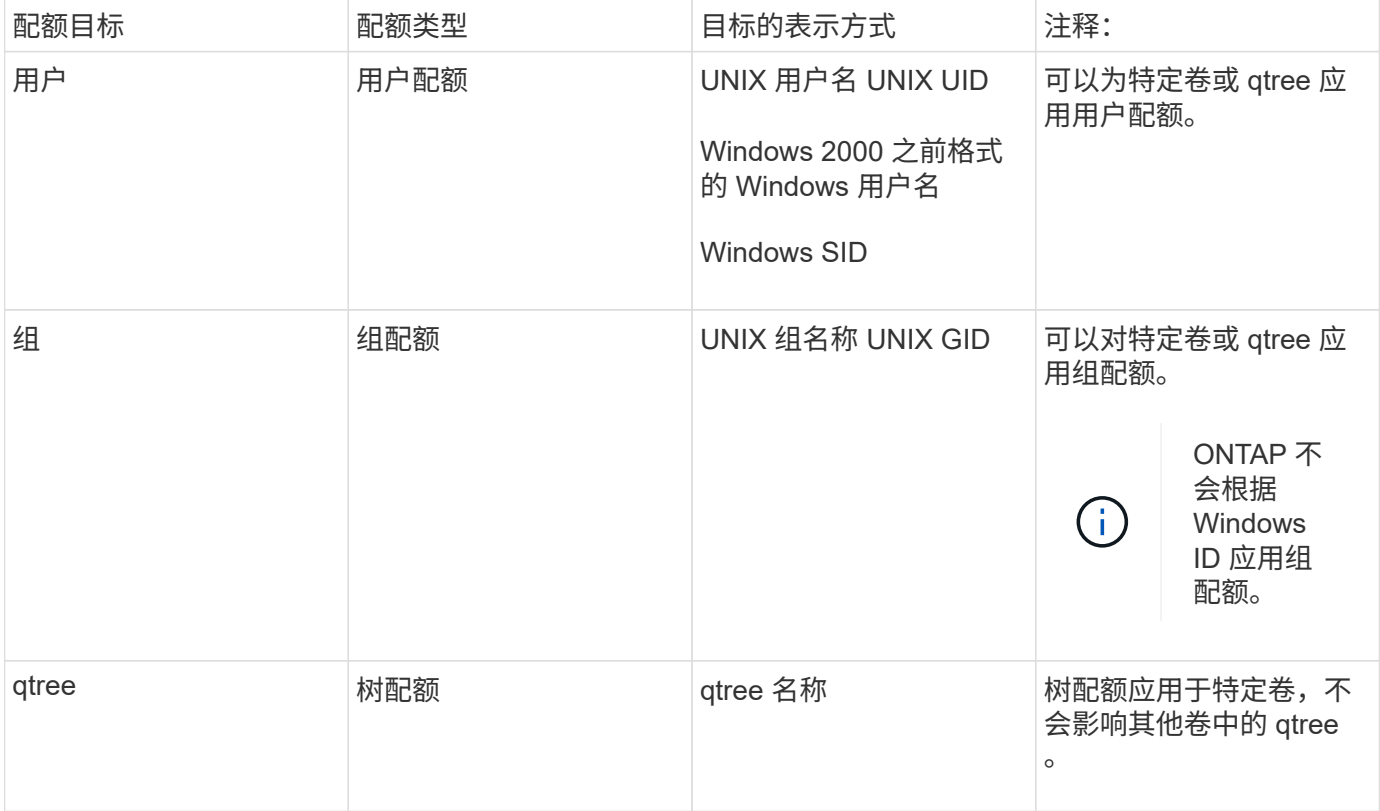

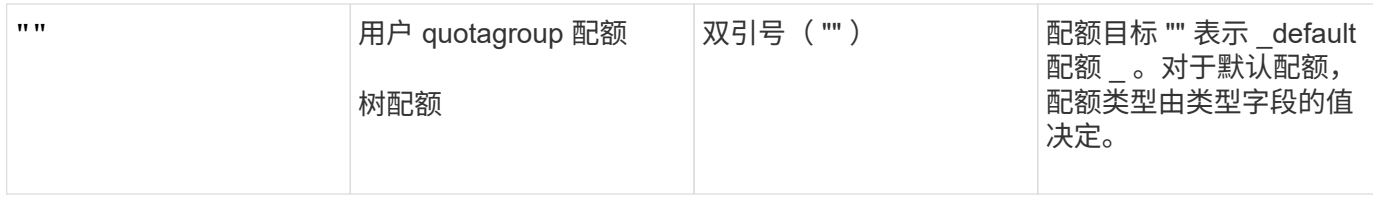

### 超过配额限制时 **FlexGroup** 卷的行为

从 ONTAP 9.5 开始, FlexGroup 卷支持配额限制。与 FlexVol 卷相比,在 FlexGroup 卷上强制实施配额限制的 方式有所不同。

超过配额限制时, FlexGroup 卷可能会显示以下行为:

• 在通过拒绝更多流量强制实施配额限制之前, FlexGroup 卷中的空间和文件使用量可能会比配置的硬限制高 出多达 5% 。

为了提供最佳性能, ONTAP 可能会在开始强制实施配额之前允许空间消耗以较小的利润超出配置的硬限 制。这种额外空间消耗不会超过所配置硬限制的 5% ,即 1 GB 或 65536 个文件,以较低者为准。

- 达到配额限制后,如果用户或管理员删除了某些文件或目录,使配额使用量现在低于限制,则后续使用配额 的文件操作可能会延迟恢复(可能需要长达 5 秒才能恢复)。
- 如果 FlexGroup 卷的总空间和文件使用量超过配置的配额限制,则记录事件日志消息可能会有少许延迟。
- 如果 FlexGroup 卷的某些成分卷已满,但未达到配额限制,则可能会出现 "`no space` " 错误。
- 与 FlexVol 卷上的类似操作相比,对配置了配额硬限制的配额目标执行的操作(例如重命名文件或目录或在 qtree 之间移动文件)可能需要更长时间。

**FlexGroup** 卷的配额强制实施示例

您可以使用这些示例了解如何在 ONTAP 9.5 及更高版本中配置具有限制的配额。

示例 **1** :强制实施具有磁盘限制的配额规则

1. 您应创建类型为的配额策略规则 user 具有可实现的软磁盘限制和硬磁盘限制。

cluster1::> volume quota policy rule create -vserver vs0 -policy-name default -volume FG -type user -target "" -qtree "" -disk-limit 1T -soft -disk-limit 800G

2. 您可以查看配额策略规则:

cluster1::> volume quota policy rule show -vserver vs0 -policy-name default -volume FG Vserver: vs0 Policy: default Volume: FG Soft Soft User Disk Disk Files Files Type Target Qtree Mapping Limit Limit Limit Limit Threshold ----- -------- ------- ------- -------- ------- ------ ------- -------- user "" " off 1TB 800GB --

3. 要激活新配额规则,请初始化卷上的配额:

```
cluster1::> volume quota on -vserver vs0 -volume FG -foreground true
[Job 49] Job succeeded: Successful
```
4. 您可以使用配额报告查看 FlexGroup 卷的磁盘使用情况和文件使用情况信息。

```
cluster1::> volume quota report -vserver vs0 -volume FG
Vserver: vs0
                             ----Disk---- ----Files----- Quota
Volume Tree Type ID Used Limit Used Limit
Specifier
------- -------- ------ ------- ----- ----- ------ ------
---------
FG user root 50GB - 1
FG user \star 800GB 1TB 0
2 entries were displayed.
```
达到硬盘限制后,配额策略规则目标(在此情况下为 user )将被阻止向文件写入更多数据。

#### 示例 **2** :对多个用户强制实施配额规则

1. 您应创建类型为的配额策略规则 user, 其中在配额目标中指定了多个用户(UNIX用户、SMB用户或两者的 组合),并且规则同时具有可实现的软磁盘限制和硬磁盘限制。

cluster1::> quota policy rule create -vserver vs0 -policy-name default -volume FG -type user -target "rdavis,ABCCORP\RobertDavis" -qtree "" -disk-limit 1TB -soft-disk-limit 800GB

2. 您可以查看配额策略规则:

cluster1::> quota policy rule show -vserver vs0 -policy-name default -volume FG Vserver: vs0 Policy: default Volume: FG Soft Soft User Disk Disk Files Files Type Target Qtree Mapping Limit Limit Limit Limit Threshold ----- -------- ------- ------- -------- ------- ------ ------- -------- user "rdavis, ABCCORP\RobertDavis" "" off 1TB 800GB - -

3. 要激活新配额规则,请初始化卷上的配额:

cluster1::> volume quota on -vserver vs0 -volume FG -foreground true [Job 49] Job succeeded: Successful

4. 您可以验证配额状态是否处于活动状态:

cluster1::> volume quota show -vserver vs0 -volume FG Vserver Name: vs0 Volume Name: FG Quota State: on Scan Status: - Logging Messages: on Logging Interval: 1h Sub Quota Status: none Last Quota Error Message: - Collection of Quota Errors: -

5. 您可以使用配额报告查看 FlexGroup 卷的磁盘使用情况和文件使用情况信息。

```
cluster1::> quota report -vserver vs0 -volume FG
Vserver: vs0
                                ----Disk---- ----Files----- Quota
Volume Tree Type ID Used Limit Used Limit
Specifier
------- -------- ------ ------- ----- ----- ------ ------
---------
FG user rdavis,ABCCORP\RobertDavis 0B 1TB 0 -
rdavis,ABCCORP\RobertDavis
```
配额限制在配额目标中列出的所有用户之间共享。

达到硬盘限制后,配额目标中列出的用户将被阻止向这些文件写入更多数据。

示例 **3** :在启用了用户映射的情况下强制实施配额

1. 您应创建类型为的配额策略规则 user`下, 使用指定UNIX用户或Windows用户作为配额目标 `usermapping 设置为 on,并创建同时具有可实现的软磁盘限制和硬磁盘限制的规则。

UNIX和Windows用户之间的映射必须在早期使用进行配置 vserver name-mapping create 命令:

cluster1::> quota policy rule create -vserver vs0 -policy-name default -volume FG -type user -target rdavis -qtree "" -disk-limit 1TB -soft -disk-limit 800GB -user-mapping on

2. 您可以查看配额策略规则:

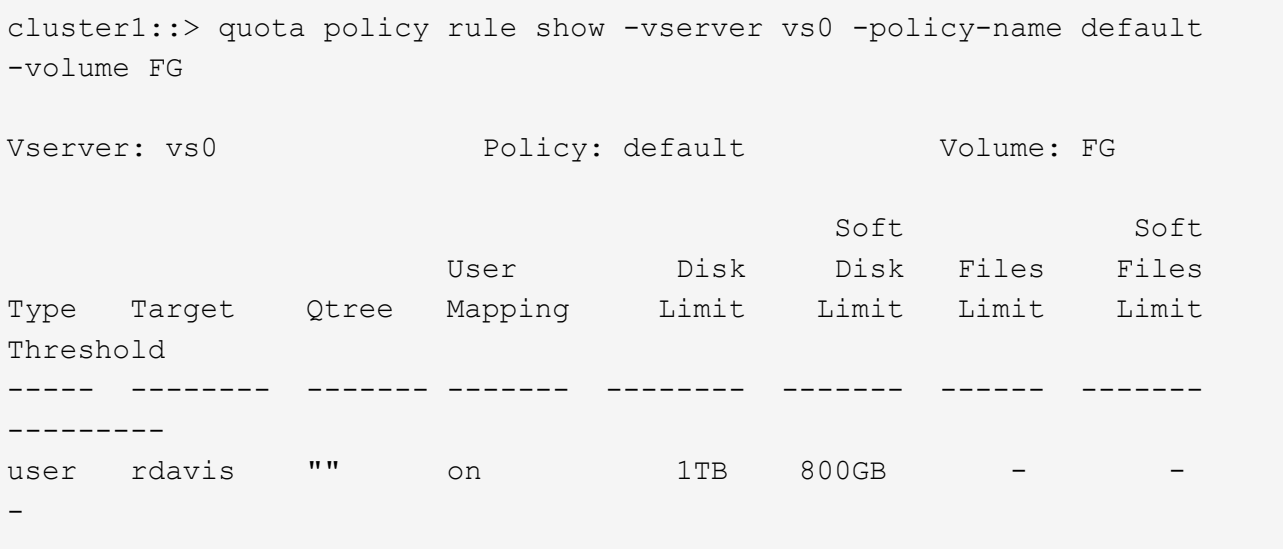

3. 要激活新配额规则,请初始化卷上的配额:

```
cluster1::> volume quota on -vserver vs0 -volume FG -foreground true
[Job 49] Job succeeded: Successful
```
#### 4. 您可以验证配额状态是否处于活动状态:

```
cluster1::> volume quota show -vserver vs0 -volume FG
                Vserver Name: vs0
                 Volume Name: FG
                  Quota State: on
                  Scan Status: -
            Logging Messages: on
            Logging Interval: 1h
            Sub Quota Status: none
    Last Quota Error Message: -
Collection of Quota Errors: -
```
5. 您可以使用配额报告查看 FlexGroup 卷的磁盘使用情况和文件使用情况信息。

```
cluster1::> quota report -vserver vs0 -volume FG
Vserver: vs0
                                 ----Disk---- ----Files----- Quota
Volume Tree Type ID Used Limit Used Limit
Specifier
------- -------- ------ ------- ----- ----- ------ ------
---------
FG user rdavis,ABCCORP\RobertDavis 0B 1TB 0 -
rdavis
```
配额限制在配额目标中列出的用户与其对应的 Windows 或 UNIX 用户之间共享。

达到硬盘限制后,配额目标中列出的用户及其相应的 Windows 或 UNIX 用户都将被阻止向文件写入更多数据。

#### 示例 **4** :启用配额时验证 **qtree** 大小

1. 您应创建类型为的配额策略规则 tree 并且规则同时具有可实现的软磁盘限制和硬磁盘限制。

```
cluster1::> quota policy rule create -vserver vs0 -policy-name default
-volume FG -type tree -target tree 4118314302 -qtree "" -disk-limit 48GB
-soft-disk-limit 30GB
```
2. 您可以查看配额策略规则:

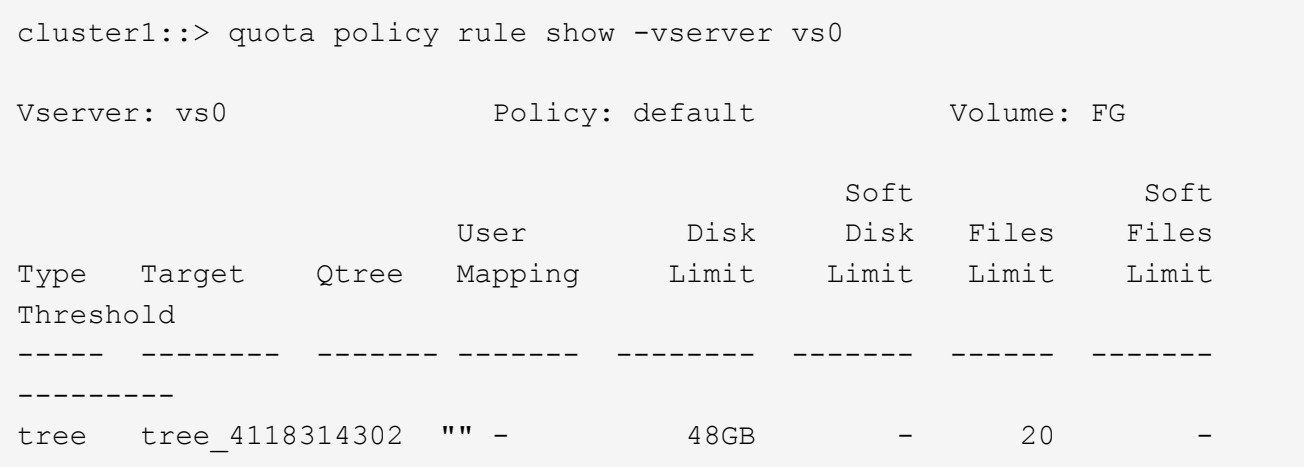

3. 要激活新配额规则,请初始化卷上的配额:

cluster1::> volume quota on -vserver vs0 -volume FG -foreground true [Job 49] Job succeeded: Successful

a. 您可以使用配额报告查看 FlexGroup 卷的磁盘使用情况和文件使用情况信息。

```
cluster1::> quota report -vserver vs0
Vserver: vs0
----Disk---- ----Files----- Quota
Volume Tree Type ID Used Limit Used Limit Specifier
------- -------- ------ ------- ----- ----- ------ ------ ---------
FG tree_4118314302 tree 1 30.35GB 48GB 14 20 tree_4118314302
```
配额限制在配额目标中列出的用户与其对应的 Windows 或 UNIX 用户之间共享。

4. 在NFS客户端中、使用 df 命令以查看总空间使用量、可用空间和已用空间。

scsps0472342001# df -m /t/10.53.2.189/FG-3/tree\_4118314302 Filesystem 1M-blocks Used Available Use% Mounted on 10.53.2.189/FG-3 49152 31078 18074 63% /t/10.53.2.189/FG-3

对于硬限制,空间使用量通过 NFS 客户端计算得出, 如下所示:

- 总空间使用量 = 树的硬限制
- 可用空间=硬限制减去qtree空间使用量 如果没有硬限制、则会按如下方式从NFS客户端计算空间使用量 :
- 空间使用量 = 配额使用量
- 总空间 = 卷中的配额使用量和物理可用空间之和

5. 在 SMB 共享中,使用 Windows 资源管理器查看总空间使用量,可用空间和已用空间。

在 SMB 共享中,计算空间使用量时应注意以下注意事项:

- 在计算总可用空间时,系统会考虑用户和组的用户配额硬限制。
- 树配额规则,用户配额规则和组配额规则的可用空间之间的最小值将视为 SMB 共享的可用空间。
- $\,$ 。对于 SMB ,总空间使用量是可变的,它取决于树,用户和组中最小可用空间对应的硬限制。

### 在 **FlexGroup** 卷上应用规则和限制

#### 步骤

- 1. 为目标创建配额规则: volume quota policy rule create -vserver vs0 -policy-name quota policy of the rule -volume flexgroup vol -type {tree|user|group} -target target for rule -qtree qtree name [-disk-limit hard disk limit size] [-filelimit hard limit number of files] [-threshold threshold disk limit size] [soft-disk-limit soft disk limit size] [-soft-file-limit soft limit number of files]
	- <sup>在</sup>ONTAP 9.2和ONTAP 9.1中、配额目标类型只能<sup>是</sup> user <sup>或</sup> group <sup>适</sup>用于FlexGroup卷。

ONTAP 9.2 和 ONTAP 9.1 中的 FlexGroup 卷不支持树配额类型。

- <sup>在</sup>ONTAP 9.3及更高版本中、配额目标类型可以<sup>是</sup> user, group`或 `tree <sup>适</sup>用于FlexGroup卷。
- 为 FlexGroup 卷创建配额规则时,不支持将路径作为目标。
- 。从 ONTAP 9.5 开始,您可以为 FlexGroup 卷指定硬盘限制,硬文件限制,软磁盘限制,软文件限制和 阈值限制配额。

在 ONTAP 9.4 及更早版本中,在为 FlexGroup 卷创建配额规则时,不能指定磁盘限制,文件限制,磁 盘限制阈值,软磁盘限制或软文件限制。

以下示例显示了为用户目标类型创建的默认配额规则:

cluster1::> volume quota policy rule create -vserver vs0 -policy-name quota\_policy\_vs0\_1 -volume fg1 -type user -target "" -qtree ""

以下示例显示了为名为 qtree1 的 qtree 创建的树配额规则:

cluster1::> volume quota policy rule create -policy-name default -vserver vs0 -volume fg1 -type tree -target "qtree1"

1. 激活指定FlexGroup卷的配额: volume quota on -vserver svm\_name -volume flexgroup\_vol -foreground true

cluster1::> volume quota on -vserver vs0 -volume fg1 -foreground true

1. 监控配额初始化的状态: volume quota show -vserver svm\_name

FlexGroup卷可能会显示 mixed 状态、表示所有成分卷尚未处于相同状态。

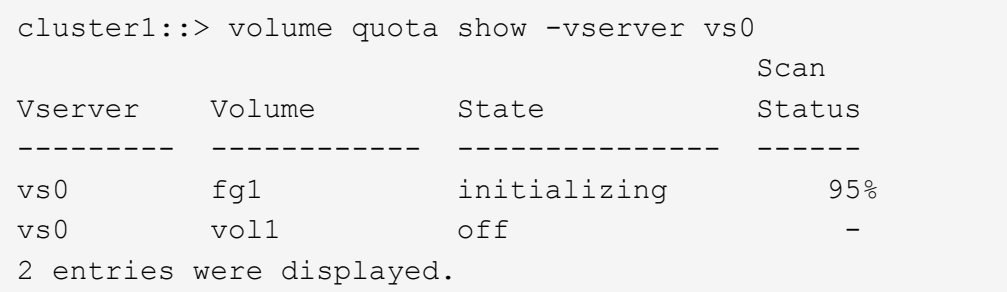

1. 查看具有活动配额的FlexGroup卷的配额报告: volume quota report -vserver svm\_name -volume flexgroup vol

不能使用指定路径 volume quota report 命令FlexGroup。

以下示例显示了 FlexGroup 卷 fg1 的用户配额:

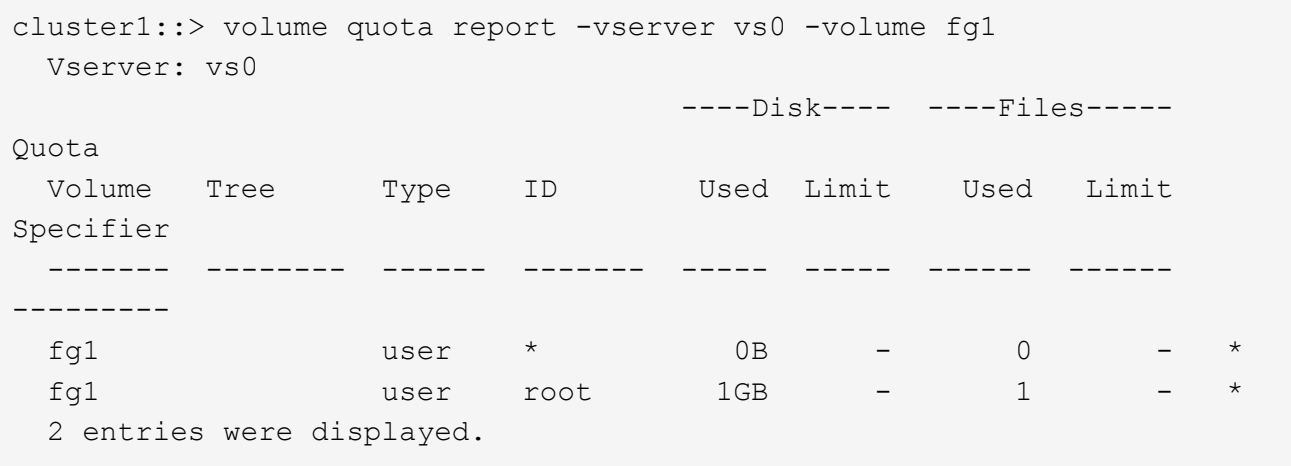

以下示例显示了 FlexGroup 卷 fg1 的树配额:

```
cluster1::> volume quota report -vserver vs0 -volume fg1
Vserver: vs0
                                     ----Disk---- ----Files----- Quota
Volume Tree Type ID Used Limit Used Limit
Specifier
------- -------- ------ ------- ----- ----- ------ ------
   ---------
fg1 qtree1 tree 1 68KB - 18
qtree1
fq1 \qquad \qquad \text{tree} \qquad \qquad ^{\star} \qquad \qquad \text{OB} \qquad - \qquad \qquad 02 entries were displayed.
```
结果

配额规则和限制将应用于 FlexGroup 卷。

在 ONTAP 拒绝更多流量来强制实施配额之前,使用量可能会比配置的硬限制高出多达 5% 。

相关信息

• ["ONTAP](https://docs.netapp.com/us-en/ontap-cli) [命令参](https://docs.netapp.com/us-en/ontap-cli)[考](https://docs.netapp.com/us-en/ontap-cli)["](https://docs.netapp.com/us-en/ontap-cli)

# <span id="page-21-0"></span>在 **FlexGroup** 卷上启用存储效率

您可以在 FlexGroup 卷上同时或单独运行重复数据删除和数据压缩,以实现最佳空间节 省。

您需要的内容

FlexGroup 卷必须处于联机状态。

步骤

1. 在FlexGroup卷上启用存储效率: volume efficiency on -vserver svm\_name -volume volume\_name

FlexGroup 卷的所有成分卷都启用了存储效率操作。

如果在卷上启用存储效率后扩展 FlexGroup 卷,则新成分卷会自动启用存储效率。

2. 使用在FlexGroup卷上启用所需的存储效率操作 volume efficiency modify 命令:

您可以在 FlexGroup 卷上启用实时重复数据删除,后处理重复数据删除,实时压缩和后处理压缩。您还可以 设置压缩类型(二级或自适应),并为 FlexGroup 卷指定计划或效率策略。

3. 如果未使用计划或效率策略运行存储效率操作、请启动效率操作: volume efficiency start -vserver svm name -volume volume name

如果在卷上启用了重复数据删除和数据压缩,则先运行数据压缩,然后再运行重复数据删除。如果

FlexGroup 卷上已有任何效率操作处于活动状态,则此命令将失败。

4. 验证在FlexGroup卷上启用的效率操作: volume efficiency show -vserver svm\_name -volume volume\_name

```
cluster1::> volume efficiency show -vserver vs1 -volume fg1
                Vserver Name: vs1
                 Volume Name: fg1
                 Volume Path: /vol/fg1
                       State: Enabled
                      Status: Idle
                    Progress: Idle for 17:07:25
                         Type: Regular
                    Schedule: sun-sat@0
...
                Compression: true
        Inline Compression: true
Incompressible Data Detection: false
        Constituent Volume: false
Compression Quick Check File Size: 524288000
             Inline Dedupe: true
           Data Compaction: false
```
# <span id="page-22-0"></span>使用 **Snapshot** 副本保护 **FlexGroup** 卷

您可以创建 Snapshot 策略来自动管理 Snapshot 副本的创建,也可以手动为 FlexGroup 卷创建 Snapshot 副本。只有在 ONTAP 能够为 FlexGroup 卷的每个成分卷成功创建 Snapshot 副本之后,才会为 FlexGroup 卷创建有效的 Snapshot 副本。

关于此任务

- 如果有多个 FlexGroup 卷与一个 Snapshot 策略关联,则应确保 FlexGroup 卷计划不会重叠。
- 从 ONTAP 9.8 开始, FlexGroup 卷支持的最大 Snapshot 副本数为 1023 。

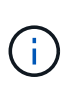

从ONTAP 9.8开始、 volume snapshot show 用于FlexGroup卷的命令使用逻辑块报 告Snapshot副本大小、而不是计算拥有的最小块。这种新的大小计算方法可能会使 Snapshot 副 本大小比早期版本的 ONTAP 中的计算更大。

### 步骤

1. 创建 Snapshot 策略或手动创建 Snapshot 副本:

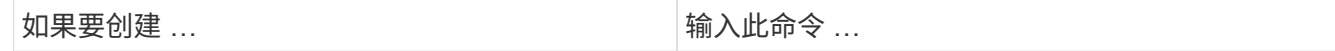

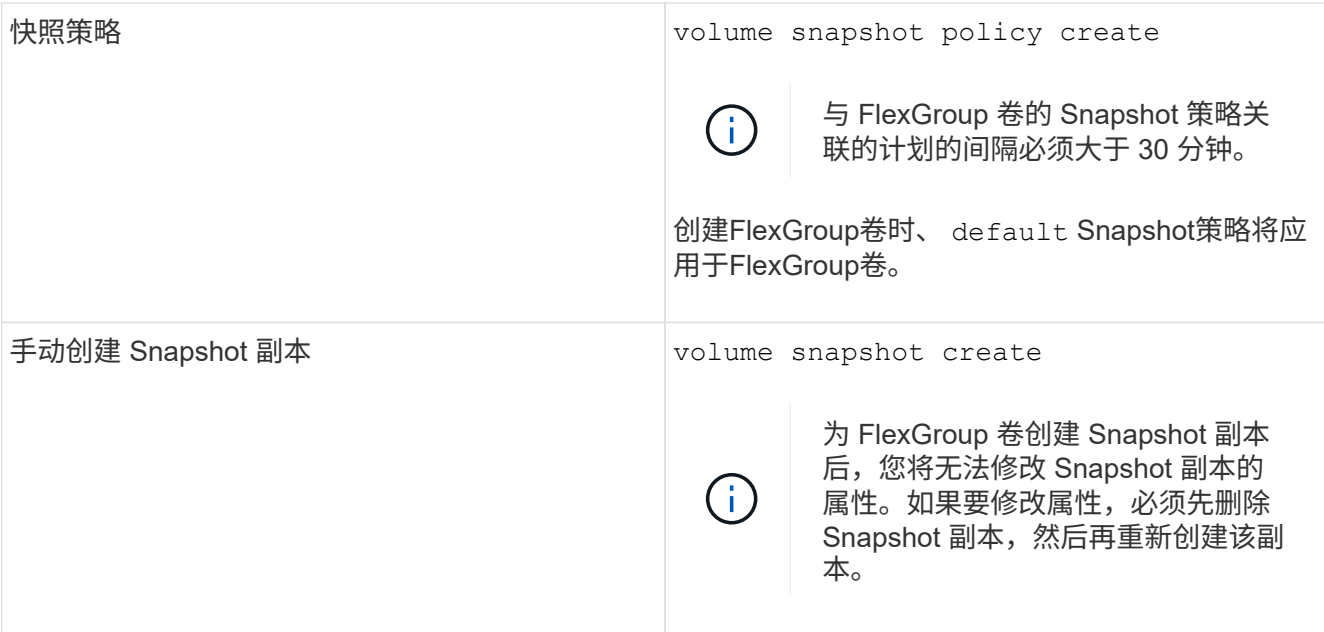

创建 Snapshot 副本时,客户端对 FlexGroup 卷的访问会暂时暂停。

1. 验证是否为FlexGroup卷创建了有效的Snapshot副本: volume snapshot show -volume volume\_name -fields state

cluster1::> volume snapshot show -volume fg -fields state vserver volume snapshot state ------- ------ ---------------------- ---- fg\_vs fg hourly.2016-08-23\_0505 valid

2. 查看FlexGroup卷的成分卷的Snapshot副本: volume snapshot show -is-constituent true

cluster1::> volume snapshot show -is-constituent true ---Blocks--- Vserver Volume Snapshot Size Total% Used% -------- -------- ------------------------------------- -------- ------ ---- fg\_vs fg\_\_0001 hourly.2016-08-23 0505 72MB 0% 27% fg\_\_0002 hourly.2016-08-23 0505 72MB 0% 27% fg\_\_0003 hourly.2016-08-23 0505 72MB 0% 27% ... fg\_\_0016 hourly.2016-08-23 0505 72MB 0% 27%

# <span id="page-24-0"></span>移动 **FlexGroup** 卷的成分卷

您可以将FlexGroup卷的成分卷从一个聚合移动到另一个聚合、以便在某些成分卷遇到更 多流量时平衡负载。移动成分卷还有助于释放聚合上的空间,以便调整现有成分卷的大 小。

您需要的内容

要移动 SnapMirror 关系中的 FlexGroup 卷成分卷,必须已初始化 SnapMirror 关系。

关于此任务

在扩展 FlexGroup 卷的成分卷时,无法执行卷移动操作。

步骤

1. 确定要移动的FlexGroup卷成分卷:

volume show -vserver svm\_name -is-constituent true

cluster1::> volume show -vserver vs2 -is-constituent true Vserver Volume Aggregate State Type Size Available Used% --------- ------------ ------------ ---------- ---- ---------- ---------- ---- vs2 fg1 - online RW 400TB 15.12TB 62% vs2 fg1\_\_0001 aggr1 online RW 25TB 8.12MB 59% vs2 fg1\_\_0002 aggr2 online RW 25TB 2.50TB 90% ...

2. 确定可将FlexGroup卷成分卷移动到的聚合:

volume move target-aggr show -vserver svm\_name -volume vol\_constituent\_name

所选聚合中的可用空间必须大于要移动的 FlexGroup 卷成分卷的大小。

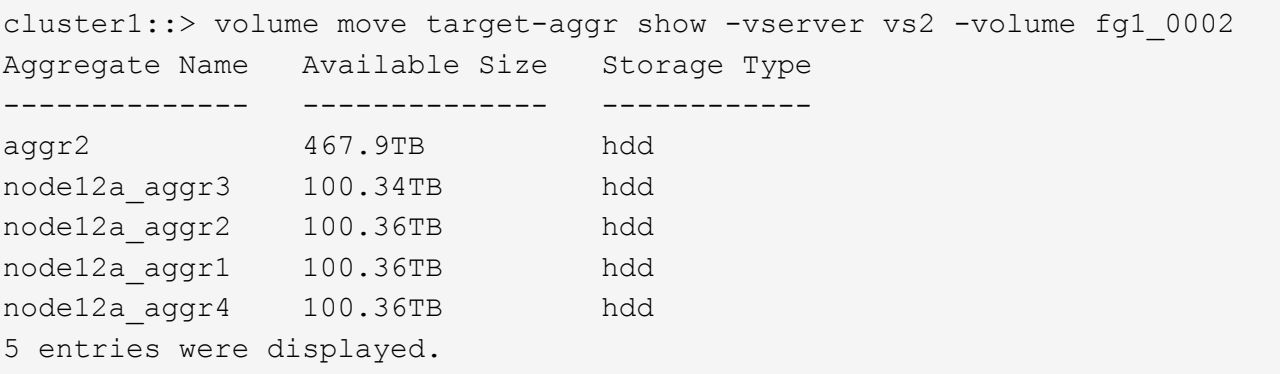

3. 验证FlexGroup卷成分卷是否可以移动到预期聚合:

volume move start -vserver svm\_name -volume vol\_constituent\_name -destination -aggregate aggr\_name -perform-validation-only true

cluster1::> volume move start -vserver vs2 -volume fg1\_0002 -destination -aggregate node12a aggr3 -perform-validation-only true Validation succeeded.

4. 移动FlexGroup卷成分卷:

volume move start -vserver svm\_name -volume vol\_constituent\_name -destination -aggregate aggr\_name [-allow-mixed-aggr-types {true|false}]

卷移动操作将作为后台进程运行。

从ONTAP 9.5开始、您可以通过设置将FlexGroup卷成分卷从Fabric Pool移动到非Fabric Pool、反之亦然 -allow-mixed-aggr-types 参数设置为 true。默认情况下、 -allow-mixed-aggr-types 选项设置 为 false。

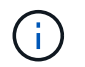

您不能使用 volume move 用于在FlexGroup卷上启用加密的命令。

cluster1::> volume move start -vserver vs2 -volume fg1\_002 -destination -aggregate node12a aggr3

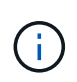

如果卷移动操作因活动的SnapMirror操作而失败、则应使用中止SnapMirror操作 snapmirror abort -h 命令: 在某些情况下, SnapMirror 中止操作也可能失败。在这种 情况下,您应中止卷移动操作并稍后重试。

#### 5. 验证卷移动操作的状态:

volume move show -volume vol\_constituent\_name

以下示例显示了已完成复制阶段且处于卷移动操作转换阶段的 FlexGroup 成分卷的状态:

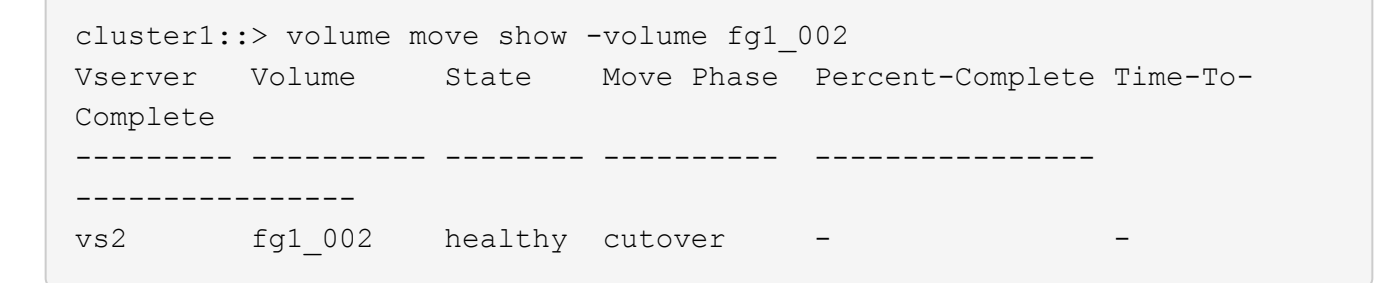

## <span id="page-26-0"></span>在 **FabricPool** 中对现有 **FlexGroup** 卷使用聚合

从 ONTAP 9.5 开始, FlexGroup 卷支持 FabricPool 。如果要对现有 FlexGroup 卷使用 FabricPool 中的聚合,可以将 FlexGroup 卷所在的聚合转换为 FabricPool 中的聚合, 也可 以将 FlexGroup 卷成分卷迁移到 FabricPool 中的聚合。

您需要的内容

- FlexGroup卷必须将space-Guar不得 设置为 none。
- 如果要将 FlexGroup 卷所在的聚合转换为 FabricPool 中的聚合,则这些聚合必须使用所有 SSD 磁盘。

关于此任务

如果现有 FlexGroup 卷位于非 SSD 聚合上,则必须将 FlexGroup 卷成分卷迁移到 FabricPool 中的聚合。

选项

- 要将 FlexGroup 卷所在的聚合转换为 FabricPool 中的聚合,请执行以下步骤:
	- a. 在现有FlexGroup卷上设置层策略: volume modify -volume flexgroup name -tiering -policy [auto|snapshot|none|backup]

```
cluster-2::> volume modify -volume fg1 -tiering-policy auto
```
b. 确定FlexGroup卷所在的聚合: volume show -volume flexgroup name -fields aggr-list

```
cluster-2::> volume show -volume fg1 -fields aggr-list
vserver volume aggr-list
------- ------ -----------
vs1 fg1 aggr1,aggr3
```
c. 将对象存储附加到聚合列表中列出的每个聚合: storage aggregate object-store attach -aggregate aggregate name -name object-store-name -allow-flexgroup true

您必须将所有聚合附加到对象存储。

cluster-2::> storage aggregate object-store attach -aggregate aggr1 -object-store-name Amazon01B1

- 要将 FlexGroup 卷成分卷迁移到 FabricPool 中的聚合,请执行以下步骤:
	- a. 在现有FlexGroup卷上设置层策略: volume modify -volume flexgroup name -tiering -policy [auto|snapshot|none|backup]

cluster-2::> volume modify -volume fg1 -tiering-policy auto

b. 将FlexGroup卷的每个成分卷移动到同一集群中FabricPool中的一个聚合: volume move start -volume constituent-volume -destination-aggregate FabricPool\_aggregate -allow-mixed-aggr-types true

您必须将所有 FlexGroup 卷成分卷移动到 FabricPool 中的聚合(如果 FlexGroup 卷成分卷位于混合聚 合类型上),并确保所有成分卷在集群中的节点之间保持平衡。

cluster-2::> volume move start -volume fg1\_001 -destination-aggregate FP aggr1 -allow-mixed-aggr-types true

#### 相关信息

["](https://docs.netapp.com/zh-cn/ontap/disks-aggregates/index.html)[磁盘](https://docs.netapp.com/zh-cn/ontap/disks-aggregates/index.html)[和聚合管理](https://docs.netapp.com/zh-cn/ontap/disks-aggregates/index.html)["](https://docs.netapp.com/zh-cn/ontap/disks-aggregates/index.html)

### <span id="page-27-0"></span>重新平衡**FlexGroup** 卷

从ONTAP 9.12.1开始、您可以通过无中断地将文件从FlexGroup 中的一个成分卷移动到另 一个成分卷来重新平衡FlexGroup 卷。

随着新文件的添加和文件的增长、随着时间的推移、FlexGroup 重新平衡有助于重新分配容量。手动启动重新平 衡操作后、ONTAP 将选择文件并自动无中断地移动这些文件。

> 请注意、如果在单个重新平衡事件中移动了大量文件、或者由于创建了多部分Inode而发生多个重 新平衡事件、则FlexGroup重新平衡会降低系统性能。在重新平衡事件中移动的每个文件都有2个 与该文件关联的多部分索引点。具有多部分Inode的文件数占FlexGroup文件总数的百分比越大、 对性能的影响就越大。某些使用情形(例如FlexVol到FlexGroup的转换)可能会导致创建大量多部分 的Inode。

只有当集群中的所有节点都运行ONTAP 9.12.1或更高版本时、才可以重新平衡。您必须在运行重新平衡操作的 任何FlexGroup卷上启用粒度数据功能。 启用此功能后、您将无法还原到ONTAP 9.11.1及更早版本、除非删除 此卷或从启用此设置之前创建的Snapshot副本进行还原。

从ONTAP 9.14.1开始、ONTAP引入了一种算法、用于无中断主动移动启用了粒度数据的卷中的文件、而无需用 户交互。该算法可在非常具体的目标情形下运行、以缓解性能瓶颈。 此算法可能起作用的情形包括:集群中一 个节点上的一组特定文件写入负载非常重、或者父目录非常热、文件持续增长。

### **FlexGroup** 重新平衡注意事项

G)

您应了解FlexGroup 重新平衡的工作原理及其与其他ONTAP 功能的交互方式。

• FlexVol 到FlexGroup 的转换

建议您在FlexVol 到FlexGroup 转换后使用自动FlexGroup 重新平衡。而是可以通过输入来使用ONTAP 9.10.1及更高版本中提供的中断性可追溯文件移动功能 volume rebalance file-move 命令:有关命令 语法、请参见 volume rebalance file-move start 手册页。

使用FlexGroup自动重新平衡功能重新平衡可能会在移动大量文件时降低性能、例如执行FlexVol 到FlexGroup的转换时、以及将FlexVol卷上多达50%到85%的数据移动到新成分卷时。

• 最小和最大文件大小

用于自动重新平衡的文件选择基于已保存的块。 默认情况下、考虑重新平衡的最小文件大小为100 MB (可使 用下面所示的min-file-size参数将其配置为低至20 MB)、最大文件大小为100 GB。

• Snapshot副本中的文件

您可以将FlexGroup 重新平衡配置为仅考虑要移动的文件、而这些文件当前不在任何Snapshot副本中。 启 动重新平衡后、如果在重新平衡操作期间随时计划执行Snapshot副本操作、则会显示一条通知。

如果正在移动文件且正在目标上进行帧传输、则Snapshot副本会受到限制。 在进行文件重新平衡期间、不 允许执行Snapshot副本还原操作。

启用此选项后创建的任何Snapshot副本都 granular-data 无法复制到运行ONTAP 9.11.1及更早版本的系 统、因为ONTAP 9.11.1及更早版本不支持多部分节点。

• SnapMirror 操作

应在计划的SnapMirror操作之间进行FlexGroup 重新平衡。如果在SnapMirror操作开始之前重新定位某个文 件、而该文件移动未在24分钟SnapMirror重试期间内完成、则SnapMirror操作可能会失败。 在SnapMirror传 输开始后开始的任何新文件重新定位都不会失败。

• 基于文件的压缩存储效率

使用基于文件的压缩存储效率时、文件会在移动到目标之前解压缩、因此压缩节省的空间将会丢失。重新平 衡后、手动启动的后台扫描程序在FlexGroup 卷上运行后、将重新获得压缩节省的空间。 但是、如果任何文 件与任何卷上的Snapshot副本关联、则在进行数据压缩时将忽略该文件。

• 重复数据删除

移动经过重复数据删除的文件可以通过发生原因 提高FlexGroup 卷的整体使用量。在文件重新平衡期间、只 会将唯一的块移动到目标、从而释放源上的容量。 共享块保留在源上、并复制到目标。 虽然这样可以实现 减少接近全满源成分卷上的已用容量的目标、但由于在新目标上复制了共享块、因此还可能导致FlexGroup 卷上的整体使用量增加。 如果移动属于Snapshot副本一部分的文件、也可以执行此操作。只有在Snapshot 副本计划回收并且Snapshot副本中不再存在文件副本之前、才会完全识别空间节省。

• FlexClone 卷

如果在创建FlexClone卷时正在进行文件重新平衡、则不会对FlexClone卷执行重新平衡。应在创 建FlexClone卷后对其执行重新平衡。

• 文件移动

在FlexGroup 重新平衡操作期间移动文件时、源成分卷和目标成分卷上的配额核算都会报告文件大小。 移动 完成后、配额核算将恢复正常、并且只会在新目标上报告文件大小。

• 自主勒索软件保护

从ONTAP 9.13.1开始、在中断和无中断重新平衡操作期间支持自动防兰森软件保护。

• 对象存储卷

对象存储卷(例如S3存储分段)不支持卷容量重新平衡。

### 启用**FlexGroup** 重新平衡

从ONTAP 9.12.1开始、您可以启用无中断FlexGroup卷自动重新平衡、以便在FlexGroup成分卷之间重新分布文 件。

从ONTAP 9.13.1开始、您可以计划在将来的某个日期和时间开始执行单个FlexGroup重新平衡操作。

开始之前

您必须已启用 granular-data 选项、FlexGroup 然后再启用FlexGroup 重新平衡。您可以使用以下方法之一 启用它:

- 使用创建FlexGroup 卷时 volume create 命令
- 通过修改现有FlexGroup 卷以使用启用设置 volume modify 命令
- 在使用启动FlexGroup 重新平衡时自动设置 volume rebalance 命令

步骤

您可以使用ONTAP System Manager或ONTAP 命令行界面管理FlexGroup 重新平衡。

#### **System Manager**

- 1. 导航到\*存储>卷\*并找到要重新平衡的FlexGroup 卷。
- 2. 选择 → 以查看卷详细信息。
- 3. 在"\* FlexGroup平衡状态\*"下,选择"重新平衡"。

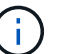

仅当FlexGroup状态为不平衡时,\*重新平衡\*选项才可用。

- 4. 在\*重新平衡卷\*窗口中、根据需要更改默认设置。
- 5. 要计划重新平衡操作,请选择\*稍后重新平衡\*并输入日期和时间。

命令行界面

1. 启动自动重新平衡: volume rebalance start -vserver *SVM\_name* -volume *volume\_name*

您也可以指定以下选项:

[[-max-runtime]<time interval>最长运行时间

[-max-threshold"<percent>:每个成分卷的最大不平衡阈值

[-min-threshold"<percent> 每个成分卷的最小不平衡阈值

[-max-file-Moves <integer>]每个成分卷的最大并发文件移动量

[-min-file-size {<integer>[KB|MB|GB|TB|PB]}]最小文件大小

[-start-time <mm/dd/yyyy-00:00:00>]计划重新平衡开始日期和时间

[-export-Snapshot {true | false} ]排除滞留在Snapshot副本中的文件

示例

volume rebalance start -vserver vs0 -volume fg1

### 修改**FlexGroup** 重新平衡配置

您可以更改FlexGroup 重新平衡配置以更新不平衡阈值、并发文件数移动最小文件大小、最大运行时间以及包含 或排除Snapshot副本。从ONTAP 9.13.1开始、您可以使用一些选项来修改FlexGroup 重新平衡计划。

#### **System Manager**

- 1. 导航到\*存储>卷\*并找到要重新平衡的FlexGroup 卷。
- 2. 选择 ▼ 以查看卷详细信息。
- 3. 在"\* FlexGroup平衡状态\*"下,选择"重新平衡"。

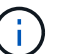

仅当FlexGroup状态为不平衡时,\*重新平衡\*选项才可用。

4. 在\*重新平衡卷\*窗口中、根据需要更改默认设置。

#### 命令行界面

1. 修改自动重新平衡: volume rebalance modify -vserver *SVM\_name* -volume *volume\_name*

您可以指定以下一个或多个选项:

[[-max-runtime]<time interval>最长运行时间

[-max-threshold"<percent>:每个成分卷的最大不平衡阈值

[-min-threshold"<percent> 每个成分卷的最小不平衡阈值

[-max-file-Moves <integer>]每个成分卷的最大并发文件移动量

[-min-file-size {<integer>[KB|MB|GB|TB|PB]} ]最小文件大小

[-start-time <mm/dd/yyyy-00:00:00>]计划重新平衡开始日期和时间

[-export-Snapshot {true | false} ]排除滞留在Snapshot副本中的文件

### 停止**FlexGroup** 重新平衡

启用或计划FlexGroup重新平衡后、您可以随时停止它。

#### **System Manager**

- 1. 导航到\*存储>卷\*并找到FlexGroup 卷。
- 2. 选择 → 以查看卷详细信息。
- 3. 选择\*停止重新平衡\*。

#### 命令行界面

1. 停止FlexGroup 重新平衡: volume rebalance stop -vserver *SVM\_name* -volume *volume\_name*

### 查看**FlexGroup** 重新平衡状态

您可以显示有关FlexGroup 重新平衡操作、FlexGroup 重新平衡配置、重新平衡操作时间以及重新平衡实例详细 信息的状态。

#### **System Manager**

- 1. 导航到\*存储>卷\*并找到FlexGroup 卷。
- 2. 选择 v 以查看FlexGroup详细信息。
- 3. 详细信息窗格底部附近会显示\* FlexGroup Balance Status\*。
- 4. 要查看有关上次重新平衡操作的信息,请选择\*上次卷重新平衡状态\*。

#### 命令行界面

1. 查看FlexGroup 重新平衡操作的状态: volume rebalance show

重新平衡状态示例:

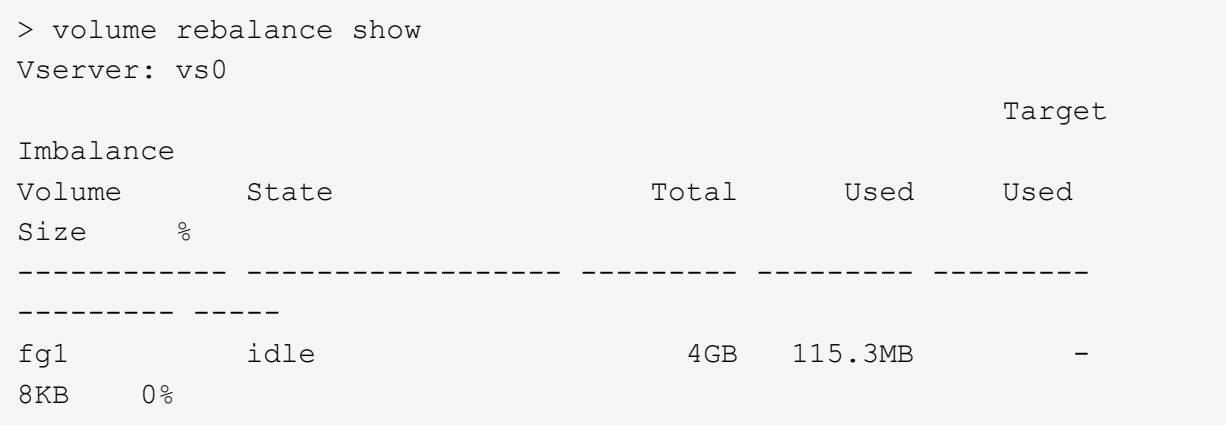

重新平衡配置详细信息的示例:

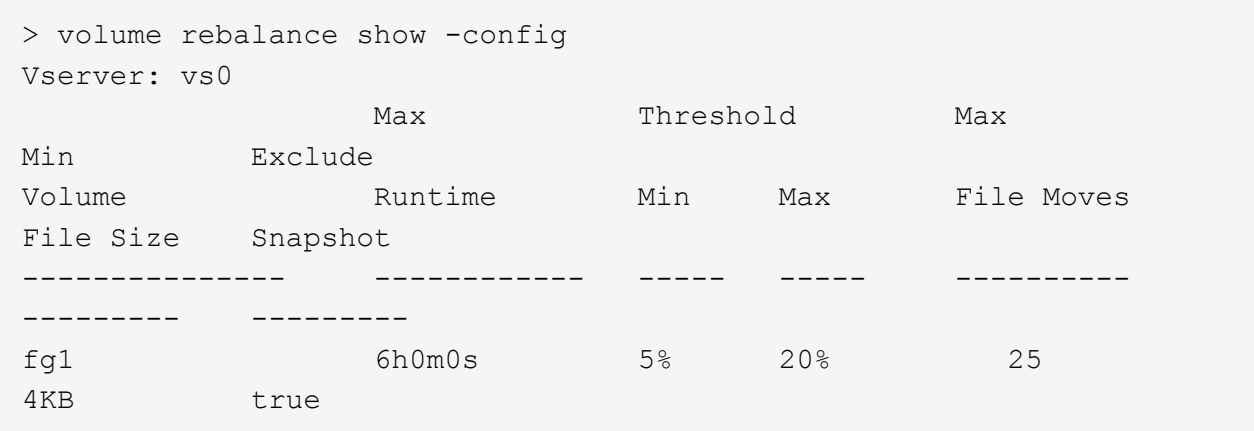

重新平衡时间详细信息的示例:

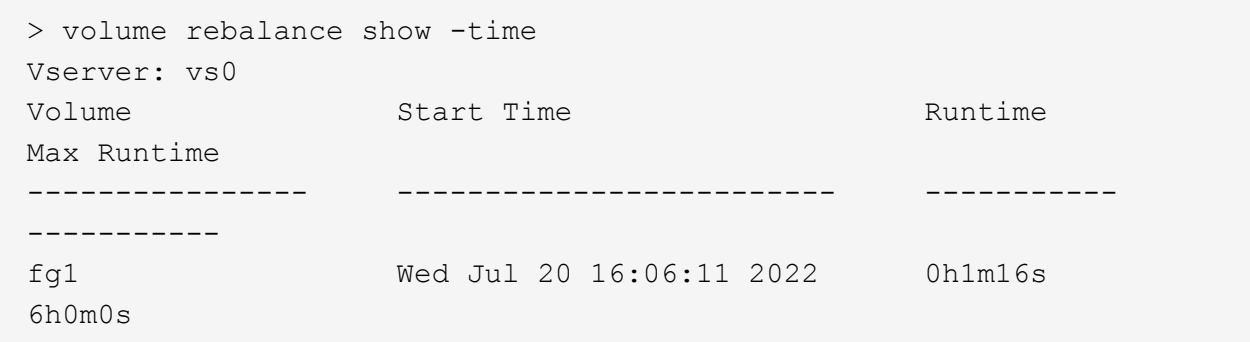

重新平衡实例详细信息的示例:

```
  > volume rebalance show -instance
  Vserver Name: vs0
  Volume Name: fg1
  Is Constituent: false
  Rebalance State: idle
  Rebalance Notice Messages: -
  Total Size: 4GB
  AFS Used Size: 115.3MB
  Constituent Target Used Size: -
  Imbalance Size: 8KB
  Imbalance Percentage: 0%
  Moved Data Size: -
  Maximum Constituent Imbalance Percentage: 1%
  Rebalance Start Time: Wed Jul 20 16:06:11 2022
  Rebalance Stop Time: -
  Rebalance Runtime: 0h1m32s
  Rebalance Maximum Runtime: 6h0m0s
  Maximum Imbalance Threshold per Constituent: 20%
  Minimum Imbalance Threshold per Constituent: 5%
  Maximum Concurrent File Moves per Constituent: 25
  Minimum File Size: 4KB
  Exclude Files Stuck in Snapshot Copies: true
```
#### 版权信息

版权所有 © 2024 NetApp, Inc.。保留所有权利。中国印刷。未经版权所有者事先书面许可,本文档中受版权保 护的任何部分不得以任何形式或通过任何手段(图片、电子或机械方式,包括影印、录音、录像或存储在电子检 索系统中)进行复制。

从受版权保护的 NetApp 资料派生的软件受以下许可和免责声明的约束:

本软件由 NetApp 按"原样"提供,不含任何明示或暗示担保,包括但不限于适销性以及针对特定用途的适用性的 隐含担保,特此声明不承担任何责任。在任何情况下,对于因使用本软件而以任何方式造成的任何直接性、间接 性、偶然性、特殊性、惩罚性或后果性损失(包括但不限于购买替代商品或服务;使用、数据或利润方面的损失 ;或者业务中断),无论原因如何以及基于何种责任理论,无论出于合同、严格责任或侵权行为(包括疏忽或其 他行为),NetApp 均不承担责任,即使已被告知存在上述损失的可能性。

NetApp 保留在不另行通知的情况下随时对本文档所述的任何产品进行更改的权利。除非 NetApp 以书面形式明 确同意,否则 NetApp 不承担因使用本文档所述产品而产生的任何责任或义务。使用或购买本产品不表示获得 NetApp 的任何专利权、商标权或任何其他知识产权许可。

本手册中描述的产品可能受一项或多项美国专利、外国专利或正在申请的专利的保护。

有限权利说明:政府使用、复制或公开本文档受 DFARS 252.227-7013 (2014 年 2 月)和 FAR 52.227-19 (2007 年 12 月)中"技术数据权利 — 非商用"条款第 (b)(3) 条规定的限制条件的约束。

本文档中所含数据与商业产品和/或商业服务(定义见 FAR 2.101)相关,属于 NetApp, Inc. 的专有信息。根据 本协议提供的所有 NetApp 技术数据和计算机软件具有商业性质,并完全由私人出资开发。 美国政府对这些数 据的使用权具有非排他性、全球性、受限且不可撤销的许可,该许可既不可转让,也不可再许可,但仅限在与交 付数据所依据的美国政府合同有关且受合同支持的情况下使用。除本文档规定的情形外,未经 NetApp, Inc. 事先 书面批准,不得使用、披露、复制、修改、操作或显示这些数据。美国政府对国防部的授权仅限于 DFARS 的第 252.227-7015(b)(2014 年 2 月)条款中明确的权利。

商标信息

NetApp、NetApp 标识和 <http://www.netapp.com/TM> 上所列的商标是 NetApp, Inc. 的商标。其他公司和产品名 称可能是其各自所有者的商标。